IntRa-Q Yazılımı, sonuçların kolay biçimde analiz edilmesine yardım etmektedir.

Adım 1: Çalışma tamamlandıktan sonra, lütfen her boya için "Baseline Threshold" değerini 1000 olarak ayarlayın (Şekil 1-2).

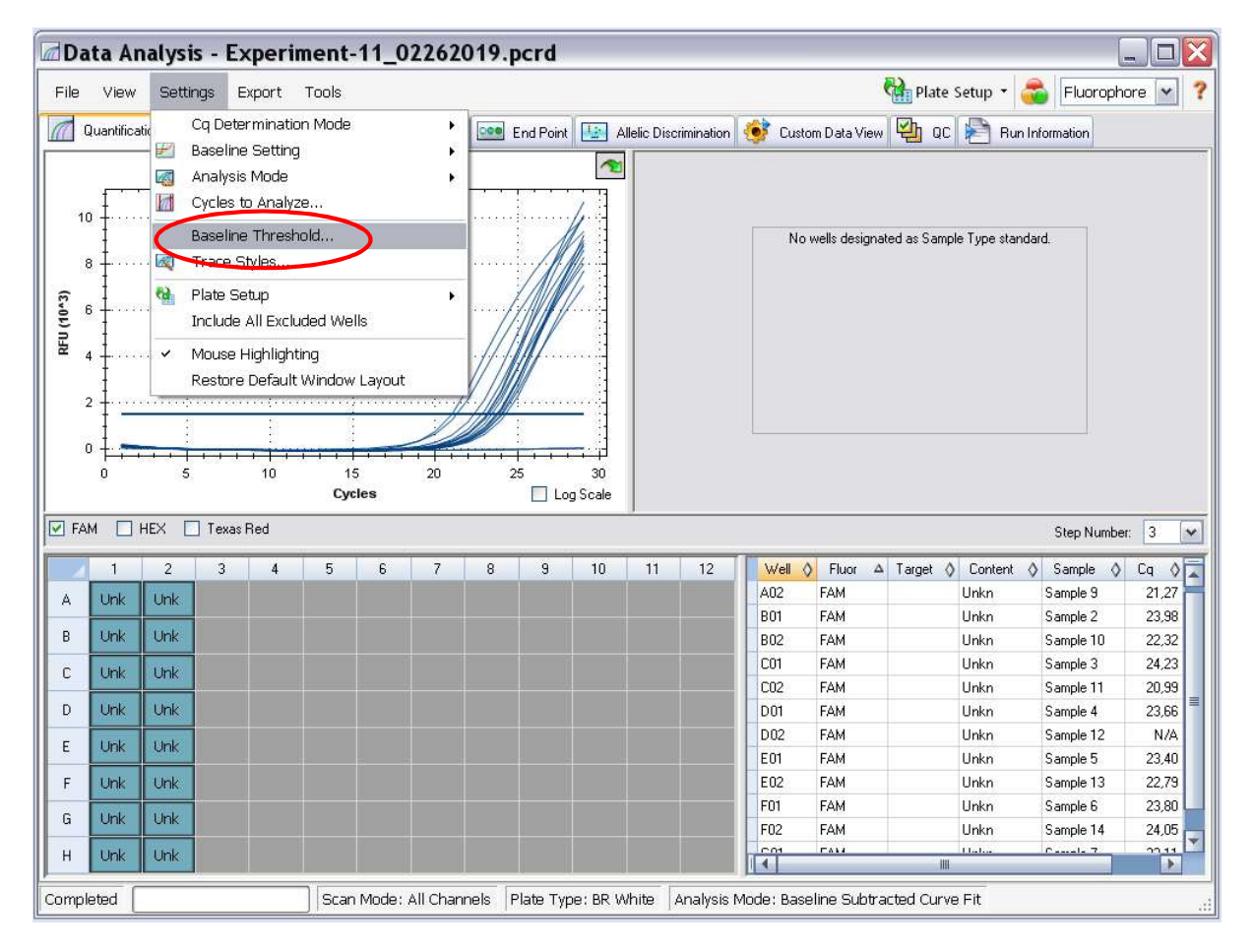

Şekil- 1

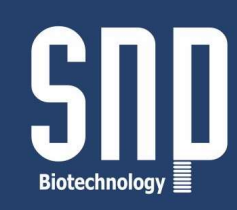

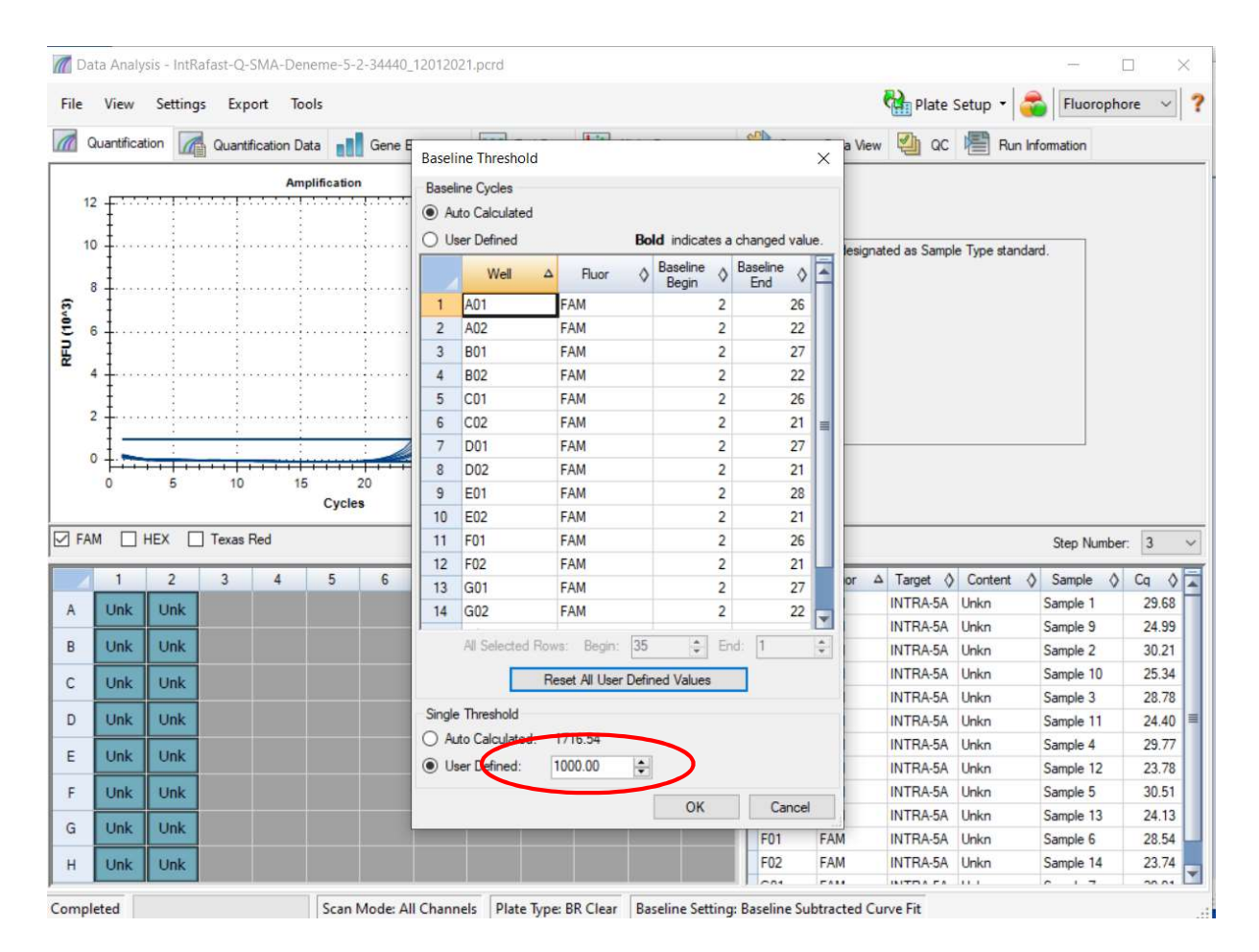

Şekil- 2

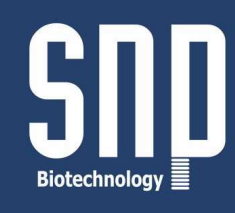

Adım2: Belirtilen adımları takip ederek, çalışma dosyasını Excel 2003 formatına çeviriniz.

Export>ExportAll Data Sheets> Excel 2003 (\*.xls) (Şekil – 3).

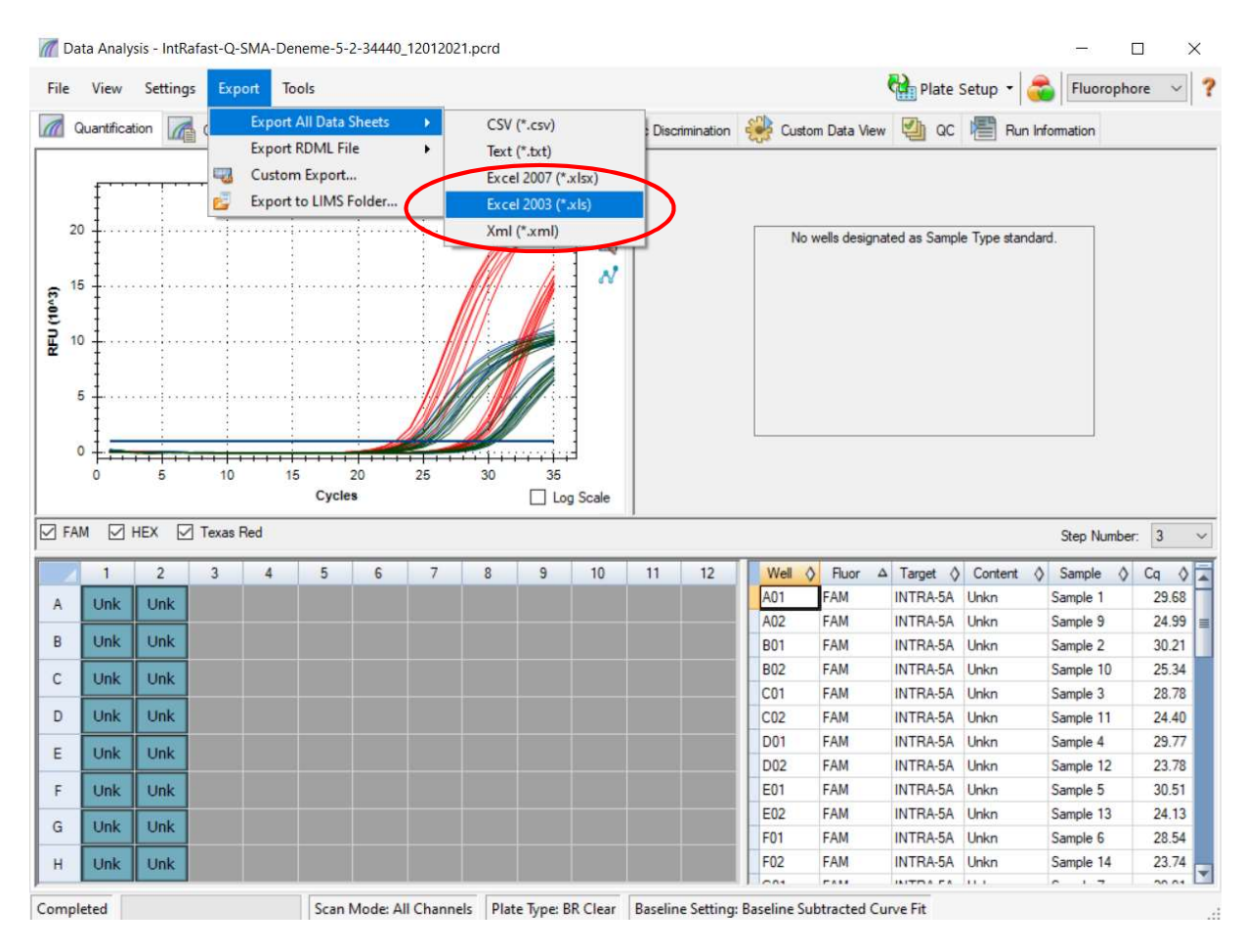

Şekil - 3

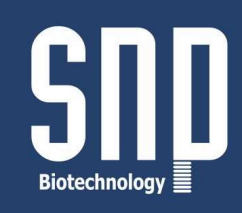

Adım3: IntRa-Q Yazılım ikonunu tıklayarak yazılımı açınız. Analiz etmek istediğiniz parametreyi seçiniz. Örnek olarak, SMN1 Ekzon 7 (Şekil - 4).

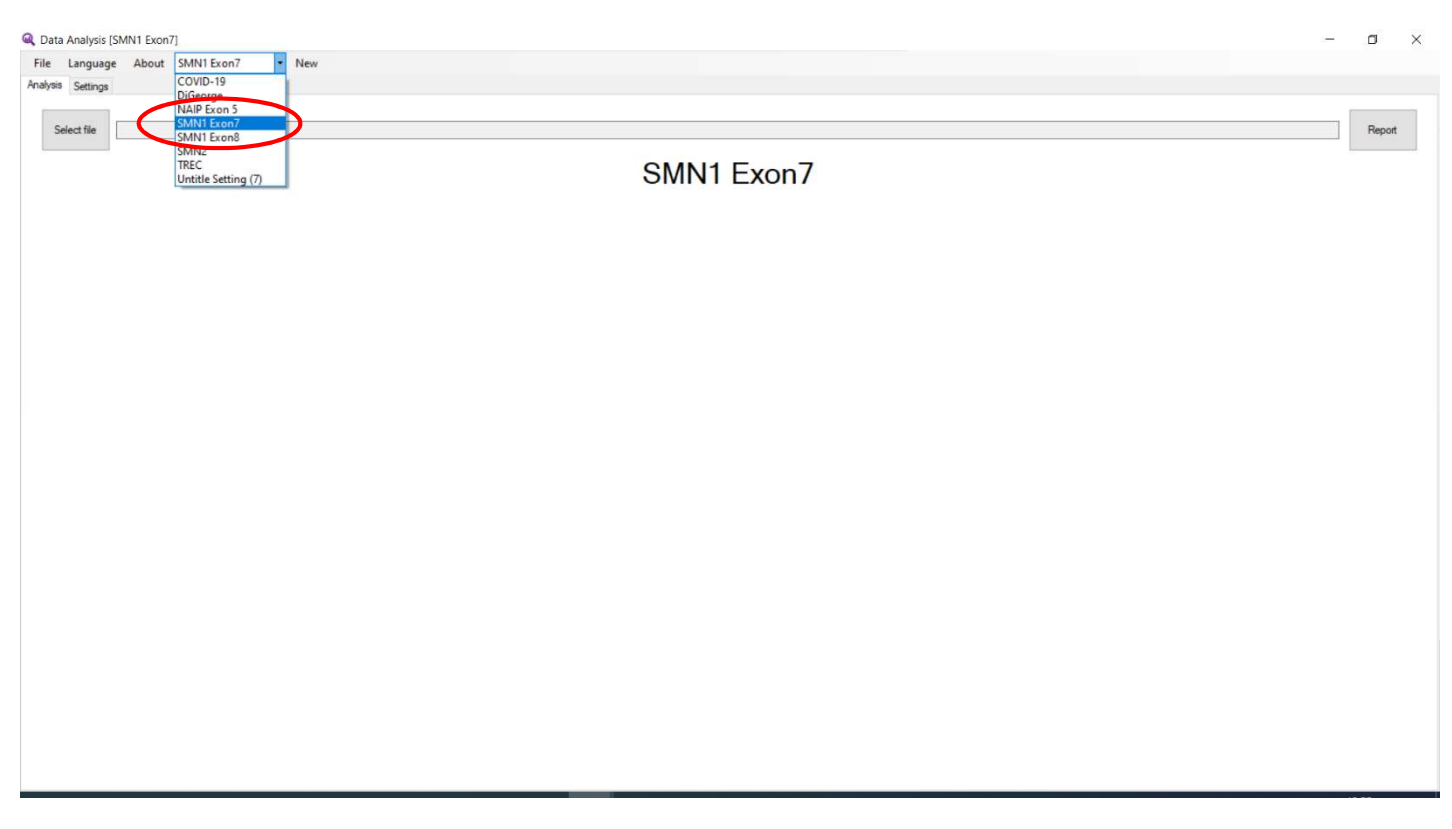

Şekil– 4

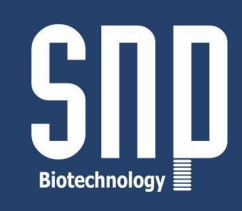

Adım4: Excel dosyasını kaydedildiği yerden seçerek açınız (Cq Results dosyaları) (Şekil 5 - 6).

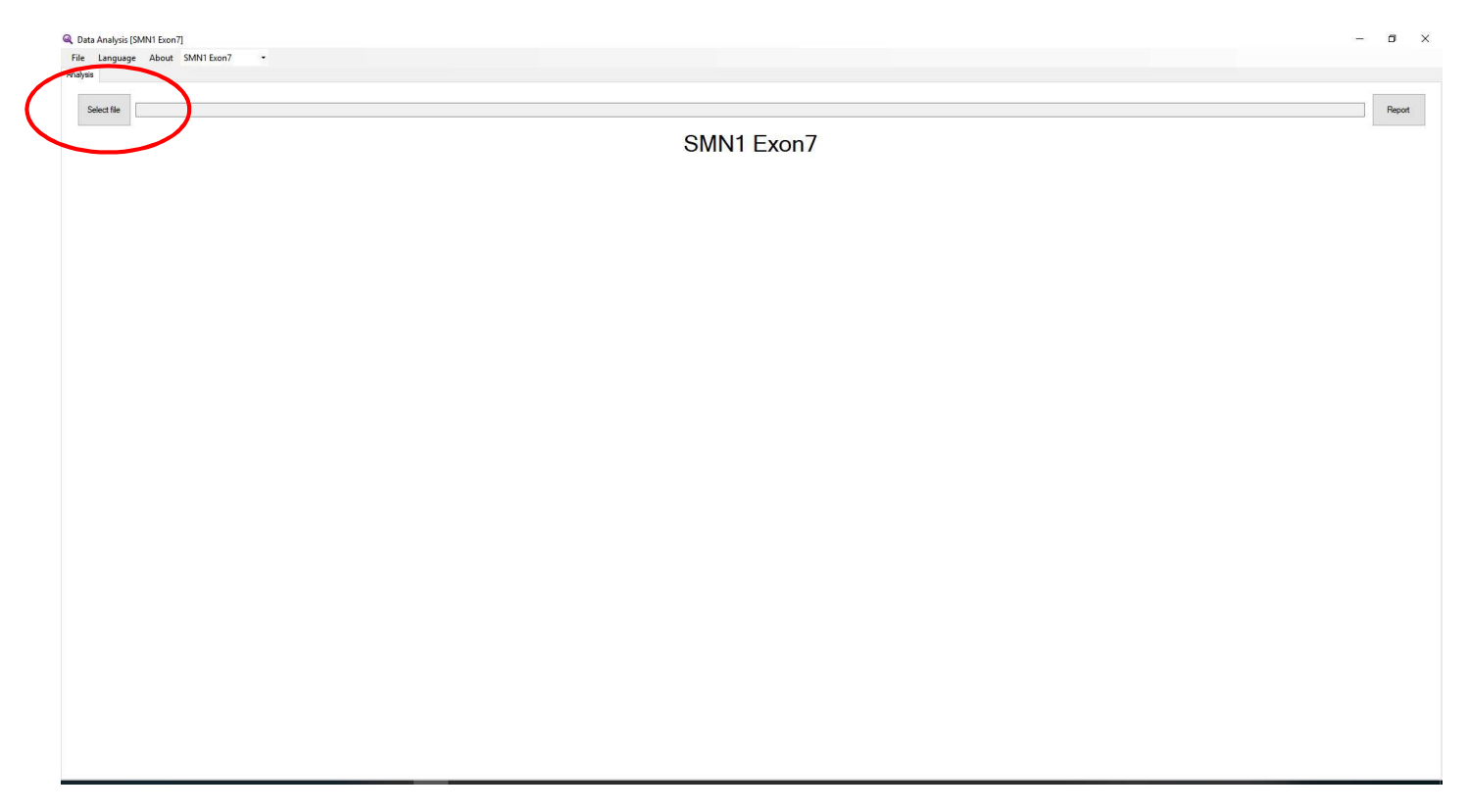

Şekil - 5

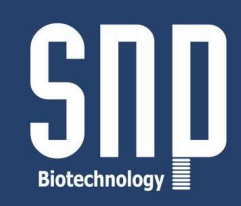

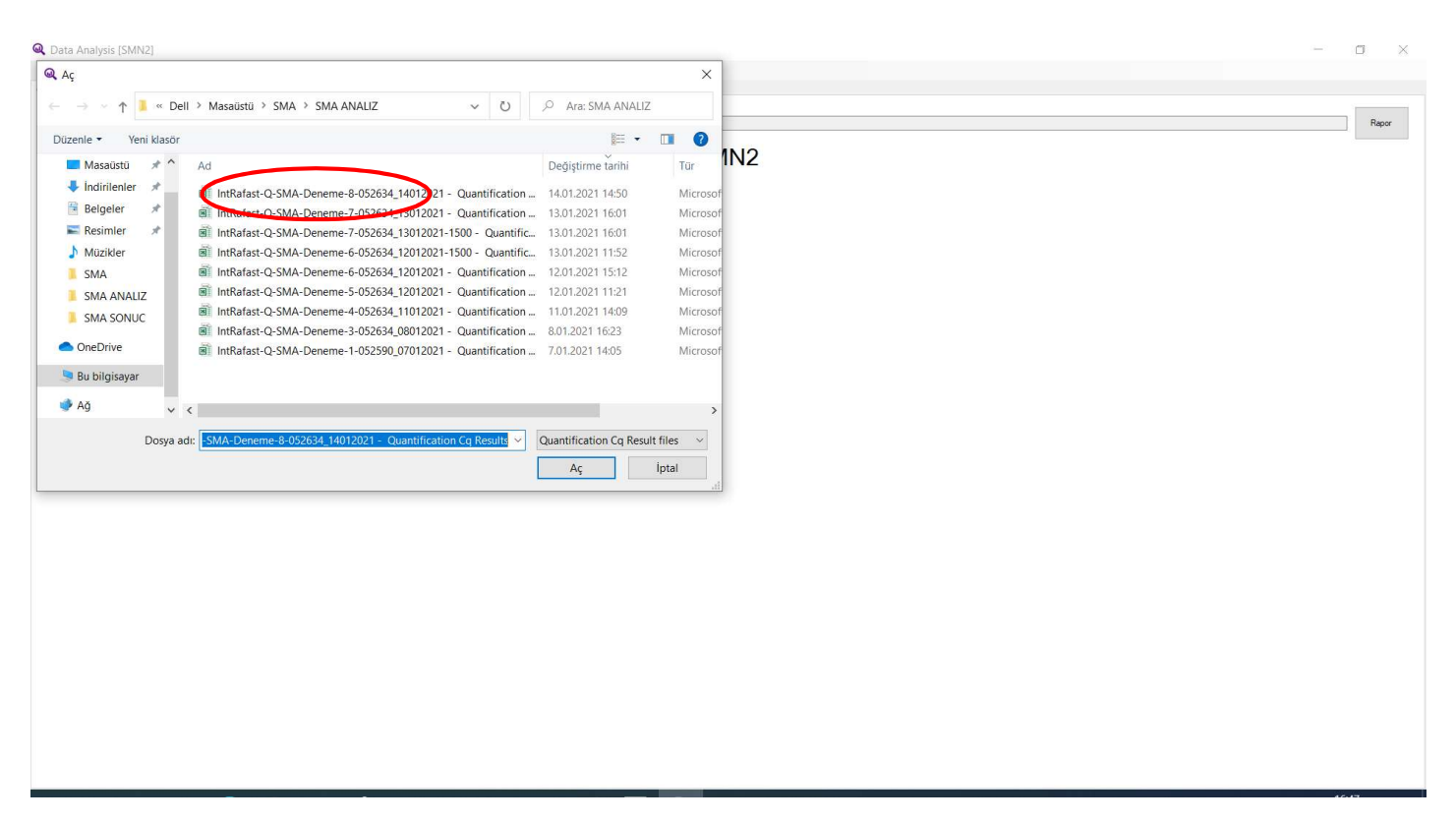

Şekil - 6

Adım5: Sonuçlar ekranda otomatik olarak görülecektir. Farklı renkler ile sonuçlar kategorize edilmiştir.

SNP Biotecnology R&D Ltd. . Hacettepe Technopolis - Ankara / Turkey Phone: +90 312 2992328 • Fax: +90 312 2992348 • www.snp.com.tr • info@snp.com.tr

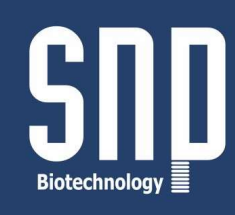

Gri : Wild-Tip, Kırmızı : Taşıyıcı, Siyah: Homozigot delesyon,Sarı: DNA yok, Mavi: Tekrar. Sonuçları "Report" kısmına tıklayarak pdf dosyası şeklinde kaydedebilirsiniz (Şekil - 7).

|              |                                   |                                |                         |   |                 | SMN1 Exon7  |                |                |       |    |    |      |
|--------------|-----------------------------------|--------------------------------|-------------------------|---|-----------------|-------------|----------------|----------------|-------|----|----|------|
|              | $\mathbf{1}$                      | $\overline{2}$                 | $\overline{\mathbf{3}}$ | 4 | $5\phantom{.0}$ | $\,$ 6 $\,$ | $\overline{7}$ | $\overline{8}$ | $9\,$ | 10 | 11 | $12$ |
| $\mathsf A$  | Sample 1<br>Carrier<br>5.94       | Sample 9<br>6.34               |                         |   |                 |             |                |                |       |    |    |      |
| B            | Sample 2<br>Carrier<br>7.29       | Sample 10<br>Carrier<br>5.79   |                         |   |                 |             |                |                |       |    |    |      |
| $\mathbb{C}$ | Sample 3<br>Wild-Type<br>1.54     | Sample 11<br>Wild-Type<br>2.61 |                         |   |                 |             |                |                |       |    |    |      |
| D            | Sample 4<br>Wild-Type<br>2.94     | Sample 12<br>Wild-Type<br>2.85 |                         |   |                 |             |                |                |       |    |    |      |
| Ε            | Sample 5<br>$Wild-Type$<br>$3.98$ | Sample 13<br>Wild-Type<br>3.97 |                         |   |                 |             |                |                |       |    |    |      |
| F.           | Sample 6<br>$Wild-Type$<br>$1.46$ | Sample 14<br>Wild-Type<br>2.80 |                         |   |                 |             |                |                |       |    |    |      |
| $\mathbb{G}$ | Sample 7<br>Wild-Type<br>2.51     | Sample 15<br>Wild-Type<br>2.73 |                         |   |                 |             |                |                |       |    |    |      |
| H            | Sample 8<br>$Wild-Type$<br>$2.33$ | Sample 16<br>Wild-Type<br>2.33 |                         |   |                 |             |                |                |       |    |    |      |
|              |                                   |                                |                         |   |                 |             |                |                |       |    |    |      |

Şekil - 7

7

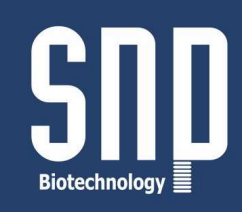

Adım6:Analiz etmek istediğiniz diğer parametreyi seçiniz. Örnek olarak Ekzon 8.Adım 4'ten itibaren tekrar ediniz (Şekil 8 - 9 - 10 ).

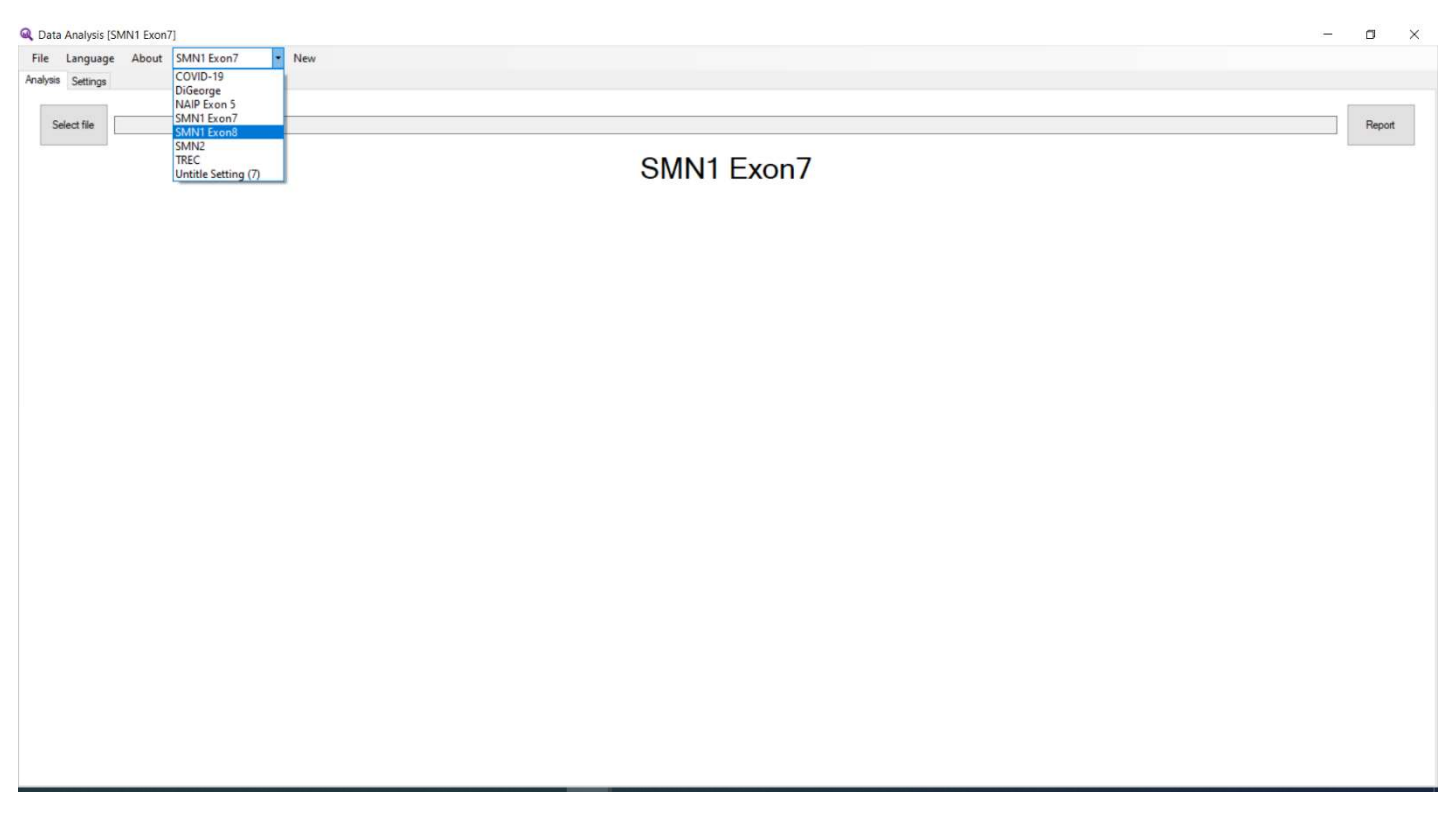

Şekil- 8

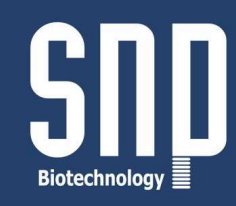

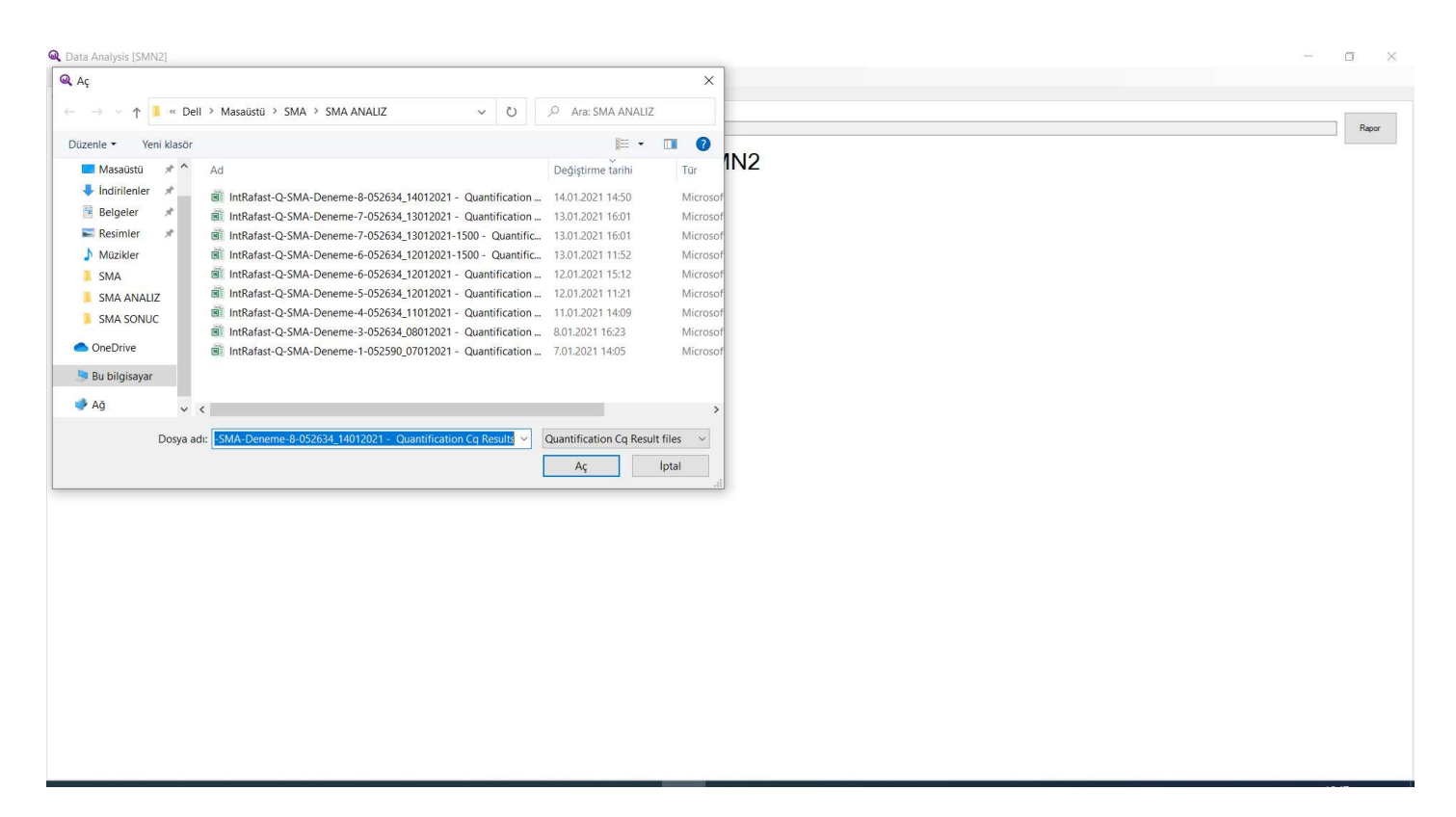

Şekil - 9

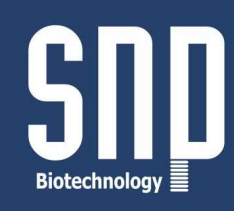

| Data Analysis [SMN1 Exon8]                                                                                                    |                               |                                              |   |                |   |                 |                 |                  |                |    |    | $\Box$<br>$\overline{\phantom{a}}$ | $\times$                      |
|----------------------------------------------------------------------------------------------------|-------------------------------|----------------------------------------------|---|----------------|---|-----------------|-----------------|------------------|----------------|----|----|------------------------------------|-------------------------------|
| File Language About SMN1 Exon8<br>- New<br>Analysis Settings                                                                             |                               |                                              |   |                |   |                 |                 |                  |                |    |    |                                    |                               |
| C:\Users\Dell1\Desktop\SMA\SMA ANALIZ\IntRafast-Q-SMA-Deneme-5-2-34440_12012021 - Quantification Cq Results.xls<br>Report<br>Select file |                               |                                              |   |                |   |                 |                 |                  |                |    |    |                                    |                               |
| SMN1 Exon8                                                                                                    |                               |                                              |   |                |   |                 |                 |                  |                |    |    |                                    |                               |
|                                                                                                    | $\overline{1}$                | $\overline{2}$                               | 3 | $\overline{4}$ | 5 | $6\overline{6}$ | $7\phantom{.0}$ | $\boldsymbol{8}$ | $\overline{9}$ | 10 | 11 | 12                                 | Λ                             |
| $\mathsf A$                                                                                                    | Sample 1<br>Carrier<br>6.84   | Sample 9<br>Carrier<br>7.03                  |   |                |   |                 |                 |                  |                |    |    |                                    |                               |
| B                                                                                                    | Sample 2<br>Carrier<br>7.64   | Sample 10<br>$Carner$<br>$8.08$              |   |                |   |                 |                 |                  |                |    |    |                                    |                               |
| $\mathbb C$                                                                                                    | Sample 3<br>Wild-Type<br>2.73 | Sample 11<br>$Wild-Type$<br>$3.06$           |   |                |   |                 |                 |                  |                |    |    |                                    |                               |
| D                                                                                                    | Sample 4<br>Wild-Type<br>2.92 | Sample 12<br>Wild-Type<br>3.60               |   |                |   |                 |                 |                  |                |    |    |                                    |                               |
| Ε                                                                                                    | Sample 5<br>Wild-Type<br>4.05 | Sample 13<br>$\frac{\text{Wild-Type}}{3.82}$ |   |                |   |                 |                 |                  |                |    |    |                                    |                               |
| F                                                                                                    | Sample 6<br>Wild-Type<br>1.49 | Sample 14<br>Wild-Type<br>3.20               |   |                |   |                 |                 |                  |                |    |    |                                    |                               |
| $\mathsf G$                                                                                                    | Sample 7<br>Wild-Type<br>2.86 | Sample 15<br>Wild-Type<br>2.97               |   |                |   |                 |                 |                  |                |    |    |                                    |                               |
| H                                                                                                    | Sample 8<br>Wild-Type<br>2.79 | Sample 16<br>Wild-Type<br>3.36               |   |                |   |                 |                 |                  |                |    |    |                                    |                               |
|                                                                                                    |                               |                                              |   |                |   |                 |                 |                  |                |    |    |                                    |                               |
|                                                                                                    |                               |                                              |   |                |   |                 |                 |                  |                |    |    |                                    |                               |
|                                                                                                    |                               |                                              |   |                |   |                 |                 |                  |                |    |    |                                    |                               |
| $\langle$                                                                                                    |                               |                                              |   |                |   |                 |                 |                  |                |    |    |                                    | $\checkmark$<br>$\rightarrow$ |
|                                                                                                    |                               |                                              |   |                |   |                 |                 |                  |                |    |    |                                    |                               |

Şekil - 10